## **CONTROL BUTTONS**

To create a control, select one of the items in the **Controls Group**. These controls are explained in the table below. After the control has been selected, drag the control to the Design grid where the control is to appear. Information on creating these controls is explained in the links under **Report Controls** and **Form Controls** on the **Access 2013 Web Page**.

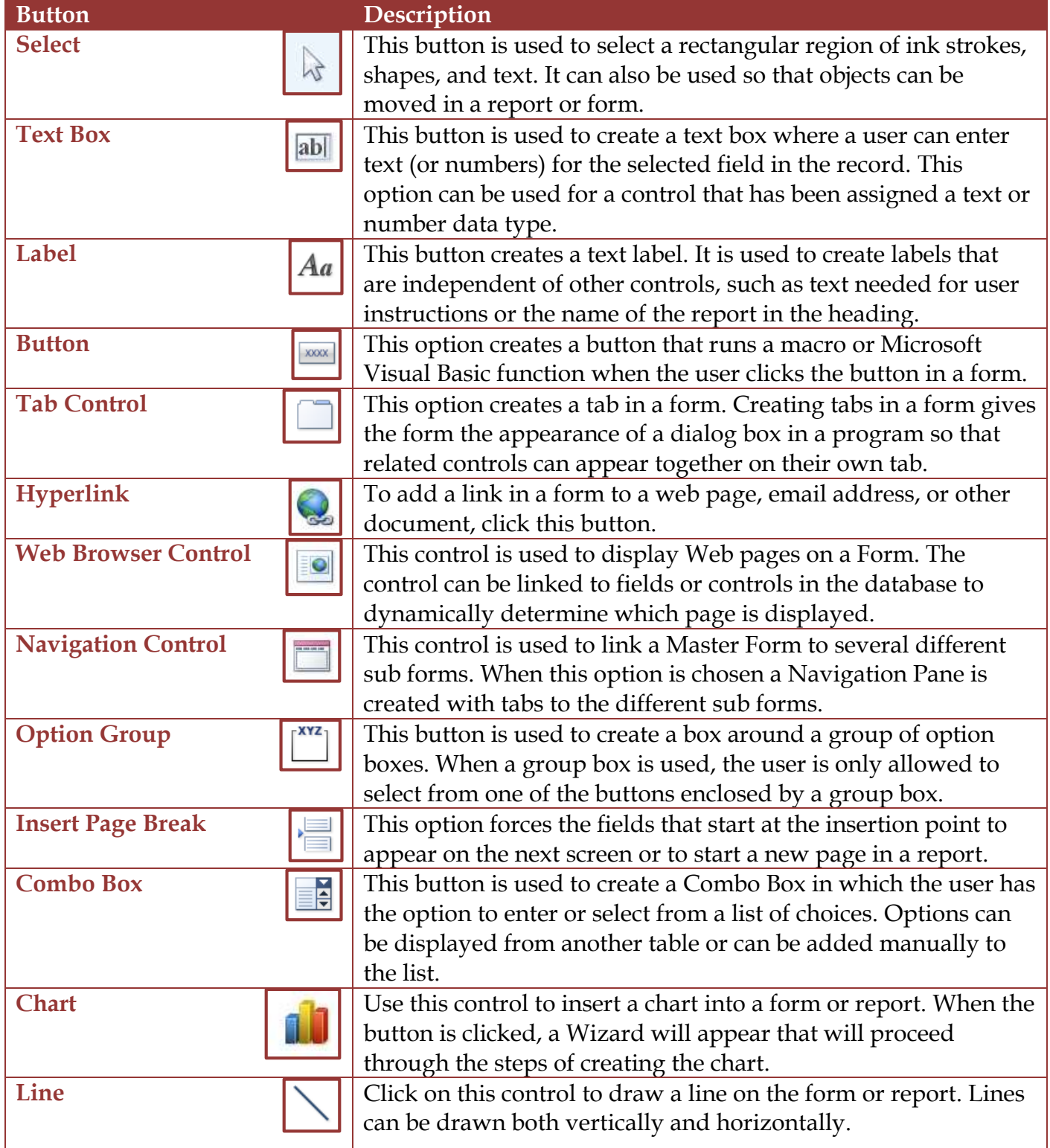

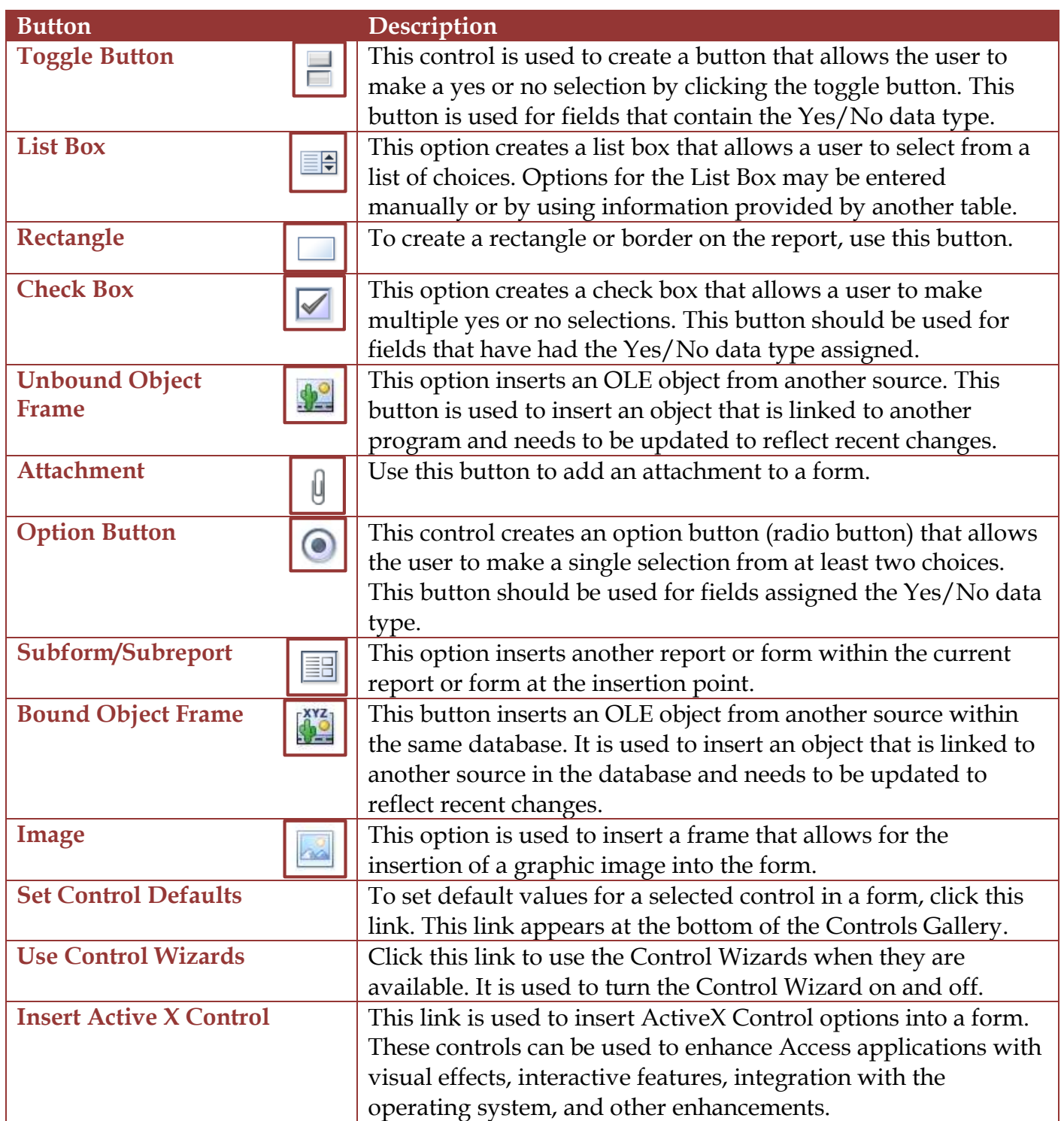